System Updates: Ambulatory Surgical Center Quality Reporting (ASCQR) Program

#### Pamela Rutherford, BSN, RN Outpatient Quality Program Systems and Stakeholder Support Team

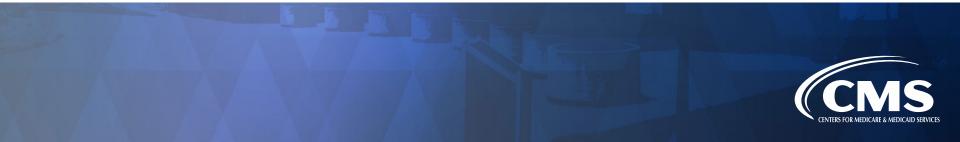

### **Program-Related Changes**

#### Announcements

• The most current public reporting release was January 27, 2021.

o ASC-12 data was the only update.

• The web-based data submission deadline is May 17, 2021.

 You can make any edits or changes up to the deadline. After the deadline passes, no changes can be made.

## Learning Objectives

Attendees will be able to:

- List the steps involved in registering for the Hospital Quality Reporting (HQR) platform.
- Describe the steps necessary to enter ASCQR program data.
- Locate reports in Managed File Transfer (MFT).
- Locate the new public reporting platform and download data for Ambulatory Surgical Centers.

## **Topics We Will Cover**

- QualityNet migrated from a .org to a .gov URL
  - New address: <u>https://.qualitynet.cms.gov/</u>
- New Hospital Quality Reporting (HQR) platform: <u>https://hqr.cms.gov/hqrng/login</u>
  - Health Care Quality Information Systems (HCQIS) Access Roles and Profile (HARP)
  - Registration for Security Official (SO)
  - o Access Management
  - o Data submission
  - o Vendor Management (VM)
- Managed File Transfer (MFT)
- Public Reporting
  - Care Compare and Provider Data Catalog (PDC)

#### Healthcare Quality Information System (HCQIS) Access Roles and Profile (HARP)

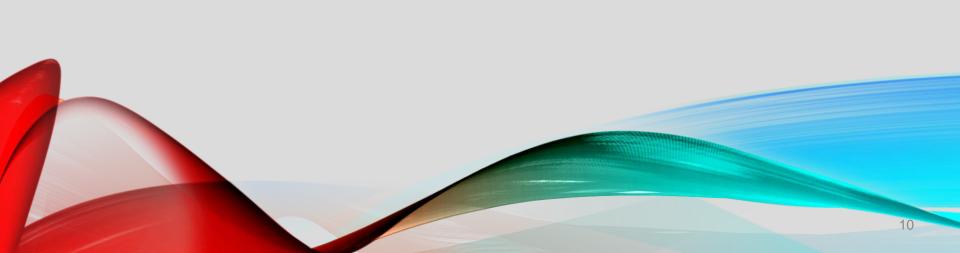

### Overview

#### HARP:

- Provides a secure portal with a single location for users.
- Streamlines identity management by allowing access to all CMS quality organizations with one login.
   You will have a HARP ID and password.
- Uses two-factor authentication.

• You will select two devices to use for authentication.

## **Registering For HARP**

#### QualityNetHome Page: https://qualitynet.cms.gov

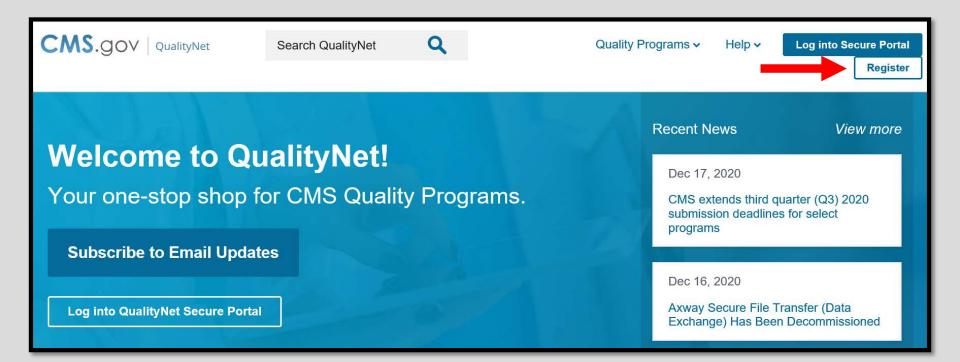

#### **Available Resources**

# You can access HARP resources to assist you in registering for your HARP account.

**Getting Started Training & Guides** Known Issues & Maintenance QualityNet Support **Registering for HARP** Registration QualityNet Secure Portal (QSP) has officially been retired and replaced with hgr.cms.gov and egrs.cms.gov for I am an HOR user Hospital Quality Reporting (HQR) and End Stage Renal Disease (ESRD) Quality Reporting, respectively. I am an EQRS User To log into HQR or EQRS, you must create a HCQIS Access Roles and Profile (HARP) account. HARP is a secure identity management portal provided by the Centers for Medicare and Medicaid Services (CMS). Creating a HARP Can't find what you're looking for? account provides you with a user ID and password that can be used to sign in to many CMS applications, Visit the Question & Answer Tools. including HQR and EQRS. For information on registering for HARP, please view the following resources: **Resource Name** HARP User Guide View HARP Frequently Asked Questions (FAQ) View HARP Registration Training Video View HARP Manual Proofing Training Video View

### **Creating Your HARP Account**

- 1. Access the link: <u>https://harp.cms.gov/register</u>
- 2. Follow the steps, beginning with *Create An Account.*

|                     | Create a                                                | n Account                                                          |
|---------------------|---------------------------------------------------------|--------------------------------------------------------------------|
|                     | HCQIS Access F                                          | Roles and Profile                                                  |
| 1                   | 2                                                       | 3                                                                  |
| Profile Information | Account Information                                     | Remote Proofing Confirmation                                       |
|                     |                                                         |                                                                    |
| Profile Ir          | nformation                                              |                                                                    |
| 2 C C               | information for identity p<br>ady called Experian? Ente | proofing. HARP uses Experian to help verify<br>er Reference Number |
| Want to retry a pr  | eviously failed registratio                             | n attempt? Retry Remote Proofing                                   |
| All fields marked v | with an asterisk (*) are red                            | quired.                                                            |
| Legal First Name *  | r                                                       | Legal Last Name *                                                  |
|                     |                                                         |                                                                    |
| Middle Name         |                                                         | Date of Birth *                                                    |
|                     |                                                         | mm/dd/yyyy                                                         |
| Email Address *     |                                                         | Confirm Email Address *                                            |
|                     |                                                         |                                                                    |
| Personal Phone N    | umber                                                   | Is your address in the United States? *                            |
| ()                  |                                                         | Yes No                                                             |
| Home Address Lin    | ie 1 *                                                  | Home Address Line 2                                                |
|                     |                                                         |                                                                    |

## Registration

Registration

I am an HQR user

I am an EQRS User

2. To begin the SO registration, select *here* to access the Electronic Access Request (EAR). 1. Select the *I am an HQR user* tab. Scroll down the page.

To register as a Basic User or Security Administrator/Official in the new Hospital Quality Reporting (HQR) System:

**\*\*NEW USERS TO HQR:** New users (those with no current affiliation to any organization) must contact the **QualityNet Help Desk** to request access to their organization.\*\*

Effective November 13, 2020, the new **Access Management** feature makes requesting and assigning access for current users much quicker.

All current users should follow these steps to request access:

- 1. Log onto hqr.cms.gov with your HARP User ID and Password • (No **HARP** account? Create one here.)
- 2. Go to **My Profile** (Under your **User Name** in the upper right)
  - From this page, you can Request Access or View Current Access
- 3. Select either Basic User or Security Administrator/Official when prompted to Choose Your User Type
- 4. Select your required permissions, Review them, and click Submit when ready
- 5. You will be notified by email when your request has been approved

**PLEASE NOTE:** If you are new user to HQR and requesting to be the first SA/O for your organization, you can submit requests using the Electronic Access Request (EAR) here. (Ambulatory Surgery Center's must continue to submit via the EAR. Future HQR enhancements may enable the ASC community to utilize Access Management resources.

## **Registration Form**

# 1. If you did not create your HARP account, you will be prompted in the instructions to do so.

- 2. Follow the instructions and fill the form out accurately.
- 3. You can use DocuSign or an Adobe Digital ID to complete the application.
- 4. Email the completed form.

#### **Electronic Access Request Form**

#### New Security Administrator/Official (SA/O) Access Request for Hospital Quality Reporting (HQR)

You should fill out this form if your organization is onboarding your *first* SA/O to HQR. If your organization already has an active SA/O within HQR, please reach out to them and request to be added as a user (either Basic or SA/O) for your organization within the HQR system.

#### **Please Note**

- It is no longer required that you mail in your form. All submissions are now handled electronically via this **Electronic Access Request Form**.
- This is a temporary process and will be sunsetted in 2021.
- If you have any questions regarding this process, please contact the QualityNet Help Desk, 7:00 a.m. to 7:00 p.m., Central Time, Monday – Friday, at 866-288-8912, or by email at <u>qnetsupport@hcqis.org</u>.

#### Instructions

- 1. You will need to provide your HARP ID to complete this form. If you don't already have one, please create a HARP ID.
- 2. Please complete all required fields below for the HQR Registration Form.
- 3. Please confirm the highest-level Executive at the organization has completed the all required fields below for the **HQR Authorization Form**
- 4. Email the completed form to the following, depending from your organization type:
  - a. Ambulatory Surgical Centers: <a href="mailto:oqrsupport@hsag.com">oqrsupport@hsag.com</a>
  - b. All Other Organizations: QualityNetRegistration@ventechsolutions.com

## Accessing the Hospital Quality Reporting (HQR) Platform

https://hqr.cms.gov/hqrng/login

#### **Enter Your HARP Information**

#### Enter your HARP User ID and password.

#### **Hospital Quality Reporting**

- 1. Insert your User ID (HARP ID)
- 2. Enter your HARP Password
- 3. Select Login

#### HARP Sign In

Enter your User ID and Password to login.

#### User ID

Mary123

#### Password

.....

#### Login

Need a HARP account? Create one here.

# Signing In

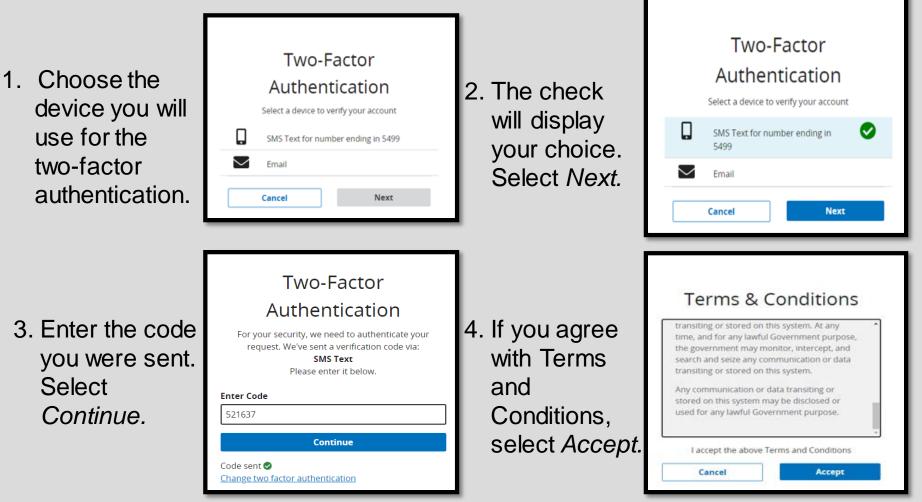

### Home Page

# To manage your access, you will log into My Profile from the drop-down box under your name.

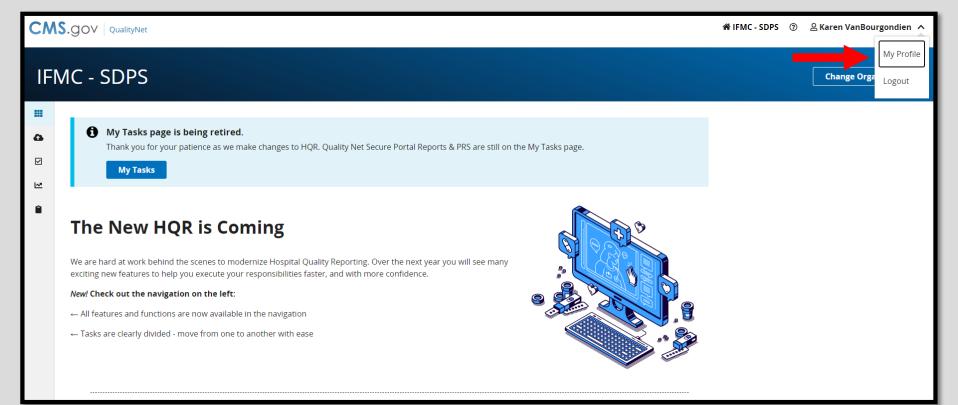

#### Your Access Options

# You can make updates, create an access request, or view your current access.

|                  |                                                                      |                          |                                | New                                     | Feature Tour 🗊     |
|------------------|----------------------------------------------------------------------|--------------------------|--------------------------------|-----------------------------------------|--------------------|
|                  | n VanBourgondien<br>user and email                                   |                          |                                |                                         |                    |
| Update Password  | 12 O Update 2-Factor Authenticat                                     | ion 🗹 ? Update Chall     | lenge Question 🕑               |                                         |                    |
| Organization Acc | ess                                                                  |                          |                                | Create                                  | Access Request     |
| My Organizations | Access Requests                                                      |                          |                                |                                         |                    |
|                  | ons to which you currently have acces<br>sions at that organization. | s. Navigate to any organ | nization's page by clicking on | the organization's name. The "View Acce | ess" button allows |
| Search           |                                                                      |                          |                                |                                         |                    |
| Search           |                                                                      | Q                        |                                |                                         |                    |
| Organization +   | Organization ID                                                      | User Type                | Status                         |                                         |                    |
| ABC ASC          | A000064                                                              | Basic                    | Active                         | View Access                             | 1                  |

#### Exploring the Home Page

# You can select *Change Organization* and access the dashboard

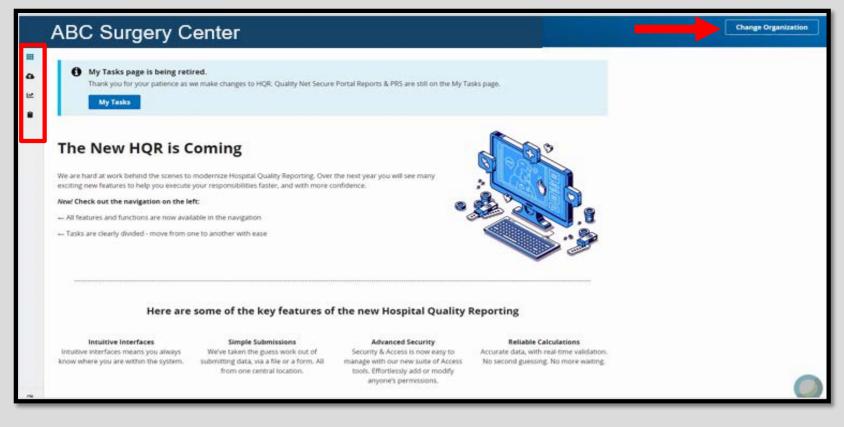

#### Data Submission

To enter your data, click on the Dashboard toggle to open your menu. Select Data Submission.

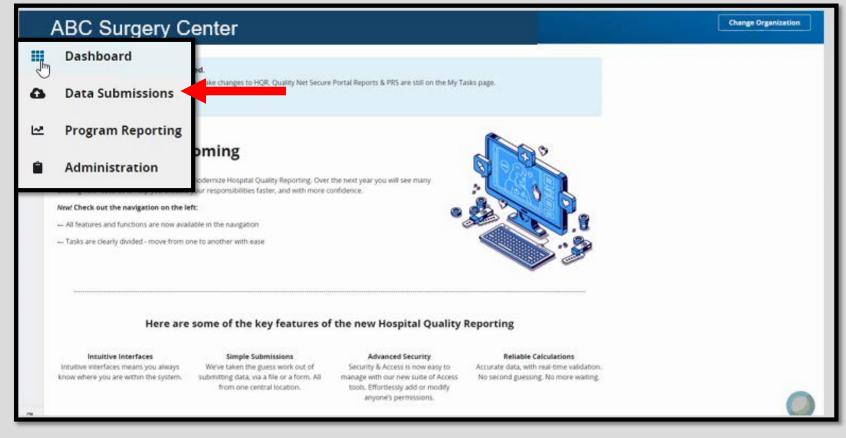

### **Choose Your Option**

#### There are two data submission methods: File Upload and Data Form

| ABC Surgery Center                         |                                                 | Change Organization                                 |
|--------------------------------------------|-------------------------------------------------|-----------------------------------------------------|
| Home                                       |                                                 |                                                     |
| Web-based Measures                         |                                                 |                                                     |
| Web-based Measures                         | 1                                               | 2                                                   |
| How would you like to submit<br>your data? | File UploadUpload files for programcredit here. | Data Form<br>Enter data for program credit<br>here. |

## File Upload

You can select:
1. The Select Files icon, or
2. Use the Drag Files option

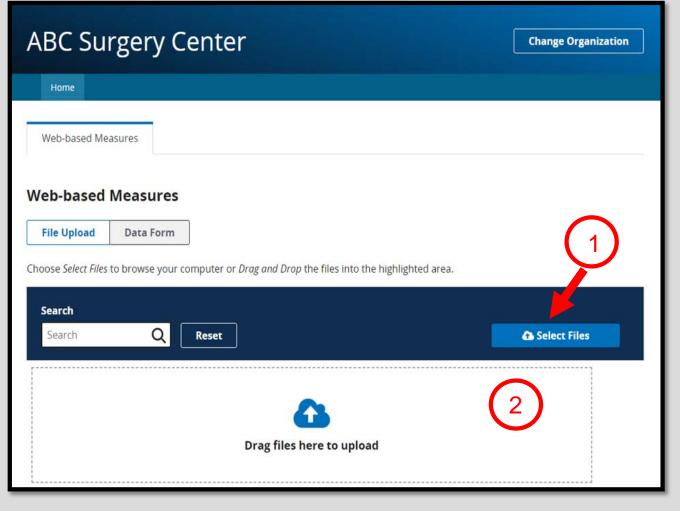

### Data Form

#### In choosing the Data Form option, you select the Launch Data Form.

| ABC Surgery Cer                                        | nter                                              | Change Organization |
|--------------------------------------------------------|---------------------------------------------------|---------------------|
| Home                                                   |                                                   |                     |
| Web-based Measures                                     |                                                   |                     |
| Web-based Measures         File Upload       Data Form |                                                   |                     |
| You have selected Data Form submission                 | n. You can choose a different method at any time. |                     |
| Select the Data Form                                   |                                                   |                     |
| ASC                                                    | Launch Data Form 📎                                |                     |

### **Entering Your Data**

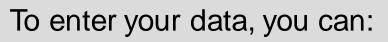

- 1. Check the Payment Year.
- 2. Click on Start Measure.

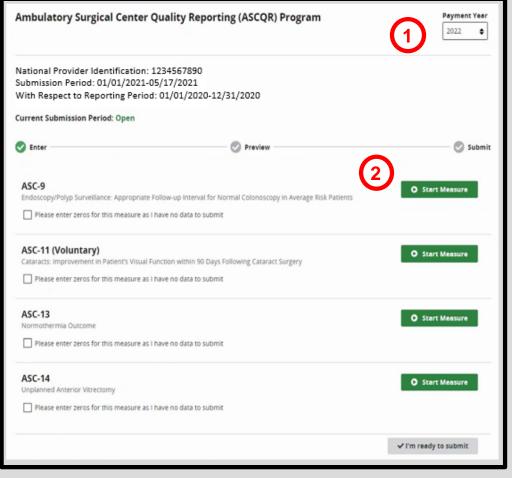

## Adding Zeros

#### If your ASC does not perform a procedure, select the box to enter zeros.

| BC Surgery Center                                                                                                    | Change Organization                                  |
|----------------------------------------------------------------------------------------------------|------------------------------------------------------|
|                                                                                                    |                                                      |
| me                                                                                                    |                                                      |
| ASC Web-Based Measures                                                                                                    |                                                      |
| Web-Based measures assess characteristics linked to the capacity of the provider to deliver quality h<br>information will encourage facilities to improve the quality of care provided to all patients.<br>*For Paperwork Reduction Act Notice, see Specification Manual. | ealthcare. CMS believes reporting Web-Based measures |
| National Provider Identification: 1234567890                                                                                                    | Payment Year                                         |
| Submission Period: 01/01/2021-05/17/2021                                                                                                    | 2021 🔶                                               |
| With Respect to Reporting Period: 01/01/2020-12/31/2020                                                                                                    |                                                      |
| Current Submission Period: Open                                                                                                    | Start Measure                                        |
|                                                                                                    |                                                      |
| Endoscopy/Polyp Surveillance: Appropriate Follow-up Interval for Normal Colonoscopy<br>Patients                                                                                                    | in Average Risk                                      |
| Please enter zeros for this measure as I have no data to submit                                                                                                    |                                                      |
| ASC-11 (Voluntary)                                                                                                    | Start Measure                                        |
| Cataracts: Improvement in Patient's Visual Function within 90 Days Following Cataract S                                                                                                    | jurgery                                              |
| Please enter zeros for this measure as I have no data to submit                                                                                                    |                                                      |
|                                                                                                    |                                                      |

### Confirmation

# If your ASC does not have patients that meet criteria for ASC-9, you will select the blue *Confirmed* box.

| Ambulatory Surgical Center Quality Reporting (ASCQR) Program                                                                                                    |                                                                                                    |  |
|----------------------------------------------------------------------------------------------------|----------------------------------------------------------------------------------------------------|--|
| National Provider Identification: 1821250176<br>Submission Period: 12/07/2020 - 05/17/2021<br>With Respect to Reporting Period: 01/01/2020 - 12/31/2020                          |                                                                                                    |  |
| Current Submission Period: Open                                                                                                    |                                                                                                    |  |
| S Enter S Preview                                                                                                    | Subr                                                                                                    |  |
| ASC-9<br>Endoscopy/Polyp Surveillance: Appropriate Follow-up Interval for Normal Colonoscopy                                                                                     | No patients meet criteria for × <a href="mailto:selicate">&lt; Close</a><br>measure: ASC-9                         |  |
| Please enter zeros for this measure as I have no data to submit                                                                                                    | Please confirm that you have no data to submit for this<br>measure: ASC-9. Zeros will be entered in the absence of |  |
| ASC-11 (Voluntary)<br>Cataracts: Improvement in Patient's Visual Function within 90 Days Following Cataract :<br>Please enter zeros for this measure as I have no data to submit | any data. Cancel Confirmed                                                                                         |  |
| ASC-13<br>Normothermia Outcome                                                                                                    | O Start Measure                                                                                                    |  |
| Please enter zeros for this measure as I have no data to submit                                                                                                    |                                                                                                    |  |
| ASC-14<br>Unplanned Anterior Vitrectomy                                                                                                    | O Start Measure                                                                                                    |  |
| Please enter zeros for this measure as I have no data to submit                                                                                                    |                                                                                                    |  |
|                                                                                                    | ✓ I'm ready to submit                                                                                              |  |

## Data Entry Results

#### Verify a successful submission with the check mark.

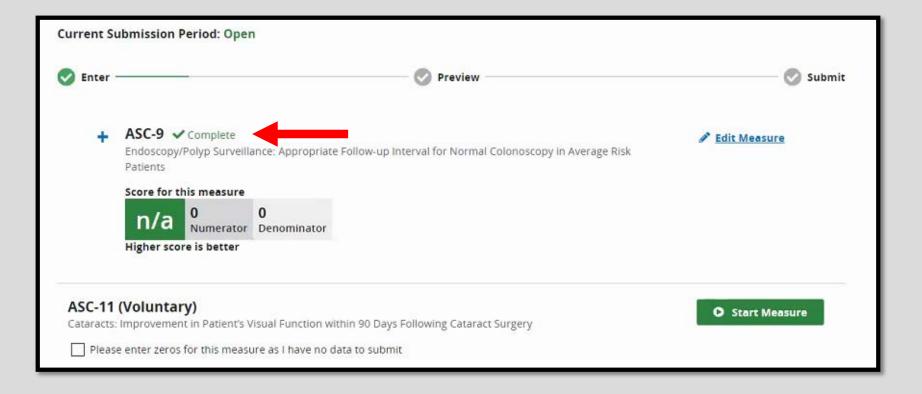

## Adding Data

#### If your ASC does perform the procedures, select *Start Measure*.

| 3C Surgery Center                                                                                                    | Change Organization                      |
|----------------------------------------------------------------------------------------------------|------------------------------------------|
| me                                                                                                    |                                          |
| ASC Web-Based Measures                                                                                                    |                                          |
| Neb-Based measures assess characteristics linked to the capacity of the provider to deliver quality healthcare. CM<br>nformation will encourage facilities to improve the quality of care provided to all patients.<br>'For Paperwork Reduction Act Notice, see Specification Manual. | IS believes reporting Web-Based measures |
| National Provider Identification: 1234567890<br>Submission Period: 01/01/2021-05/17/2021<br>With Respect to Reporting Period: 01/01/2020-12/31/2020                                                                                                    | Payment Year<br>2021 ◆                   |
| Current Submission Period: Open                                                                                                    |                                          |
| ASC-9                                                                                                    | O Start Measure                          |
| Endoscopy/Polyp Surveillance: Appropriate Follow-up Interval for Normal Colonoscopy in Average R<br>Patients                                                                                                    | Risk                                     |
| Please enter zeros for this measure as I have no data to submit                                                                                                    |                                          |
| ASC-11 (Voluntary)                                                                                                    | • Start Measure                          |
| Cataracts: Improvement in Patient's Visual Function within 90 Days Following Cataract Surgery                                                                                                    |                                          |
| Please enter zeros for this measure as I have no data to submit                                                                                                    |                                          |

### **Entering More Data**

The numerator and denominator fields are required fields.

Once you have entered your data, select the *Save & Return* box.

| ASC-9<br>Endoscopy/Polyp Surveillance: Appropriat                                                                                        | e Follow-up Interval for Normal Colonoscopy in Average Risk Patients                                                                                                    |                            |
|----------------------------------------------------------------------------------------------------|----------------------------------------------------------------------------------------------------|----------------------------|
|                                                                                                    |                                                                                                    | Indicates required measure |
| Please enter zeros for this measure a                                                                                                    | s i have no data to submit                                                                                                    |                            |
| Submission Period:<br>01/01/2021-05/17/2021<br>With Respect to Reporting Period:<br>01/01/2020-12/31/2020<br>Last Updated:<br>02/02/2021 | <ul> <li>Patients who had a recommended follow-up Interval of at least 10 years for repeat colonoscopy documented in their colonoscopy report. (Numerator).</li> <li>[x. 0,1,2,3,,99999999]</li> <li>All patients aged 50 to 75 years of age receiving screening colonoscopy without lobysy or polypectomy. (Denominator)</li> <li>[x. 0,1,2,3,,99999999]</li> <li>Mat was your facility's Total Population?</li> <li>[x. 0,1,2,3,,99999999]</li> <li>Mat was your facility's sample size?</li> <li>[x. 0,1,2,3,,99999999]</li> <li>Mat was your facility's sample size?</li> <li>[x. 0,1,2,3,,99999999]</li> <li>Mat was your facility's sample size?</li> <li>[x. 0,1,2,3,,99999999]</li> <li>Mat was your facility's sampling frequency?</li> <li>[Monthiy]</li> <li>[Quarteriy]</li> <li>Not Sampled</li> <li>[X. Ni</li> </ul> |                            |

### **Partial Submissions**

#### If you have only partially submitted data, you will not be able to select the *I'm ready to submit* box.

| ASC-13<br>Normothermia Outcome<br>Please enter zeros for this measure as I have no data to submit          | O Start Measure       |
|----------------------------------------------------------------------------------------------------|-----------------------|
| ASC-14<br>Unplanned Anterior Vitrectomy<br>Please enter zeros for this measure as I have no data to submit | O Start Measure       |
|                                                                                                    | ✓ I'm ready to submit |

### Additional Data

#### For ASC-13, enter the:

- 1. Numerator
- 2. Denominator
- 3. Click on Save & Return.

| <ul> <li>* Surgery patients with a body temperature equal to or greater than 96.8<br/>Fahrenheit/36 Celsius recorded within fifteen minutes of Arrival in PACU?<br/>(Numerator)</li> </ul>        |
|----------------------------------------------------------------------------------------------------|
| Ex. 0,1,2,3,,999999999                                                                                                    |
| <ul> <li>* All patients, regardless of age, undergoing surgical procedures under general or<br/>neuraxial anesthesia of greater than or equal to 60 minutes duration<br/>(Denominator)</li> </ul> |
| Ex. 0, 1, 2, 3,, 999999999                                                                                                    |
| What was your facility's Total Population?                                                                                                    |
| Ex. 0,1,2,3,,999999999                                                                                                    |
| What was your facility's sample size?                                                                                                    |
| Ex. 0,1,2,3,,999999999                                                                                                    |
| What was your facility's sampling frequency?                                                                                                    |
| Monthly                                                                                                    |
| Quarterly                                                                                                    |
| Not Sampled                                                                                                    |
| ✓ N/A                                                                                                    |
|                                                                                                    |

### **Correcting Errors**

#### Any errors may be corrected by re-entering the data and selecting *Save & Return*.

| Numerator                                                                                                    |                                 |
|----------------------------------------------------------------------------------------------------|---------------------------------|
| * Patients who had a recommended follow-up interval of at least<br>documented in their colonoscopy report.<br>Numerator cannot be greater than the denominator | 10 years for repeat colonoscopy |
| 63                                                                                                    |                                 |
| Denominator                                                                                                    |                                 |
| <ul> <li>All patients aged 50 to 75 years of age receiving screening color<br/>polypectomy.</li> </ul>                                                         | oscopy without biopsy or        |
| Numerator cannot be greater than the denominator                                                                                                    |                                 |
| 60                                                                                                    |                                 |
| Population                                                                                                    |                                 |
| What was your facility's Total Population?                                                                                                    |                                 |
| Ex. 0,1,2,3,,999999999                                                                                                    |                                 |
| What was your facility's sample size?                                                                                                    |                                 |
| Ex. 0,1,2,3,,999999999                                                                                                    |                                 |
| What was your facility's sampling frequency?                                                                                                    |                                 |
| Monthly                                                                                                    |                                 |
| Quarterly                                                                                                    |                                 |
| Not Sampled                                                                                                    |                                 |
| ✓ N/A                                                                                                    |                                 |
| Cancel Save & Return                                                                                                    |                                 |

#### Last Measure

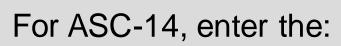

- 1. Numerator
- 2. Denominator
- 3. Click on Save & Return.

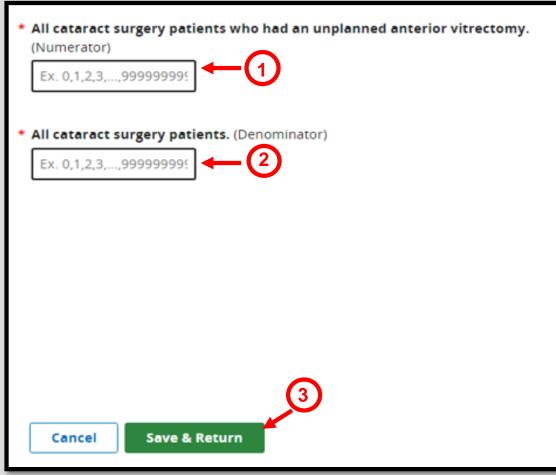

#### Submit Your Data

Once you have entered all the data, select the blue *I'm ready to submit*.

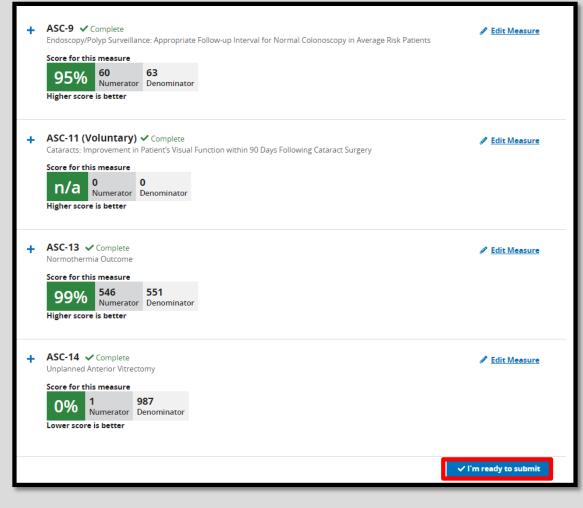

## Retain a Copy

You can print a screen shot or use the *Export Data* feature to keep a copy for your records. The green check next to submitted indicates a successful submission of your data.

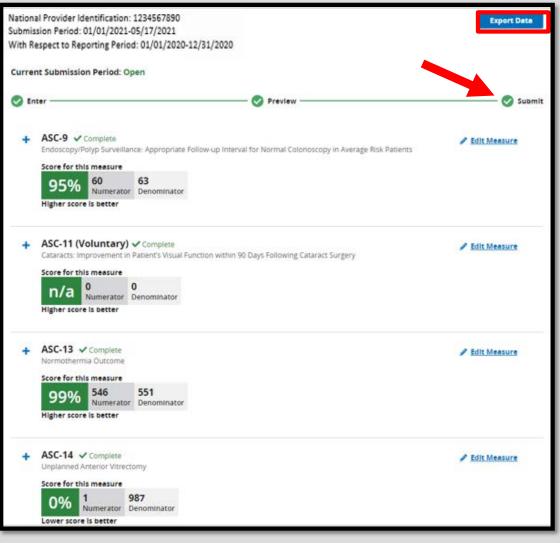

### **Program Reporting**

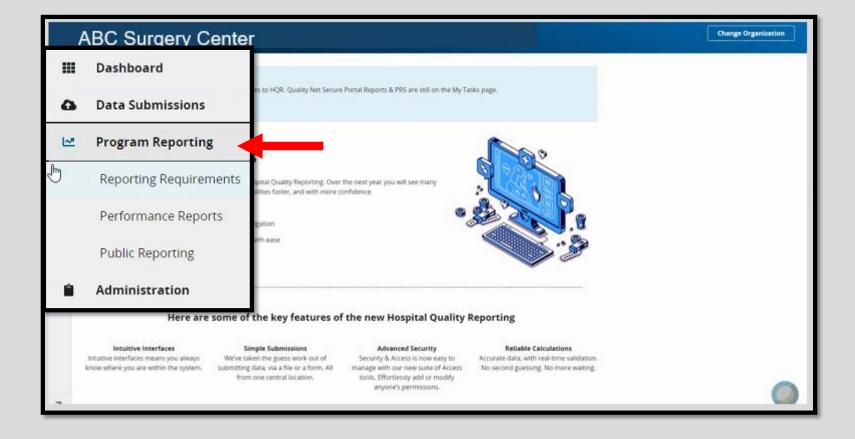

### Administration

| A | BC Surgical Cent        | Change Organization                                                                                                    |  |
|---|-------------------------|----------------------------------------------------------------------------------------------------|--|
|   | Dashboard               |                                                                                                    |  |
| ۵ | Data Submissions        | inges to HQR. Quality Net Secure Portal Reports & PRS are still on the My Tasks page.                                                                                                    |  |
| ~ | Program Reporting       | le contra contra c |  |
| Ê | Administration          | Tting. Over the next year you will see many solutions faster, and with more confidence.                                                                                                    |  |
|   | Vendor Management       | navigation                                                                                                    |  |
|   | Notice of Participation | er with ease                                                                                                    |  |
|   | ~                       |                                                                                                    |  |
|   | Here are some           | of the key features of the new Hospital Quality Reporting                                                                                                    |  |

#### Intuitive Interfaces

Intuitive interfaces means you always know where you are within the system.

-

Simple Submissions

We've taken the guess work out of submitting data, via a file or a form. All from one central location.

#### Advanced Security

Security & Access is now easy to manage with our new suite of Access tools. Effortlessly add or modify anyone's permissions.

**Reliable Calculations** Accurate data, with real-time validation. No second guessing. No more waiting.

### Access Management

- Grants user access for Basic Users and SOs:
  - Ability to choose the user type
  - $\circ$  Select required permissions
- Benefits:
  - o Faster requests and assignments
  - New ability to request, assign, modify and approve access directly from the system

To register as a Security Official, you must have a HARP account.

#### **Access Management Options**

# If you are the Security Official, you can add and manage users for your facility.

|        |                      |                |        |                        |        | New Feature Tour |
|--------|----------------------|----------------|--------|------------------------|--------|------------------|
| Acces  | s Management         |                |        |                        |        |                  |
| Users  | Access Requests      |                |        |                        |        |                  |
| Search |                      | User Type      | Status |                        |        |                  |
| Search | Q                    | Select \$      | Select | •                      |        |                  |
| 3 Us   | ers                  |                |        |                        |        | ≜• Add User      |
|        | Name                 | Email          |        | User Type              | Status |                  |
|        | Jane Doe             | Contact ema    | il     | Security Administrator | Active |                  |
|        | IPF_PERF_010008+     | Contact ema    | il     | Transition Pending     | Active | 1                |
|        | STR_010008 PERF_0100 | os Contact ema | il     | Transition Pending     | Active | I                |

### Vendor Management (VM)

- Vendor Management is a new process for managing vendors directly in HQR.
- External vendor authorization tools will no longer be required.
- Benefits to the new VM are:

 You can assign, modify, and remove vendor access for data submission from one page

 You receive instant confirmation when vendors are added, suspended, or removed.

### Select Vendor Management

|    | ABC Surgical Co     | enter                            |                                               |                                                                                                    | Change Organization |
|----|---------------------|----------------------------------|-----------------------------------------------|----------------------------------------------------------------------------------------------------|---------------------|
|    | Dashboard           |                                  |                                               |                                                                                                    |                     |
| ۵  | Data Submissions    |                                  | Portal Reports & PRS are still on the My Ta   | sks page.                                                                                                    |                     |
| ₩. | Program Reportin    | g                                |                                               |                                                                                                    |                     |
| Ê  | Administration      | Hospital Quality Reporting. Over | the next year you will see many<br>onfidence. |                                                                                                    |                     |
|    | Vendor Manageme     | ent gation                       | 8                                             | A 100 . 8                                                                                                    |                     |
|    | Notice of Participa | er with ease                     |                                               | A Contraction of the second second se |                     |
|    |                     |                                  |                                               |                                                                                                    |                     |
|    | Here are            | some of the key features of      | f the new Hospital Quality I                  | Reporting                                                                                                    |                     |

### **Choose Your Option**

#### You can:

- 1. Search or Filter By Status.
- 2. Add a vendor.
- 3. Click on the toggle to Edit Access, Suspend Access, or Remove a vendor.

| Vendor Management                                                        |           |                            |                |
|--------------------------------------------------------------------------|-----------|----------------------------|----------------|
| Your Vendors                                                             |           |                            |                |
| Search     Status     1       Search     Q     Filter By Status \$     1 |           |                            | 2              |
| 7 Vendors                                                                |           |                            | Add Vendor     |
| Name •                                                                   | Vendor ID | Status                     | 3              |
| ABC Vendor                                                               | AB1234    | <ul> <li>Active</li> </ul> |                |
| 123 Vendor                                                               | CD1234    | <ul> <li>Active</li> </ul> | Edit Access 🗹  |
| XYZ Vendor                                                               | EF1234    | Active                     |                |
| 789 Vendor                                                               | GH1234    | <ul> <li>Active</li> </ul> | Suspend Access |
|                                                                          |           |                            | Remove 💼       |

## Adding a Vendor

| 1. Enter the<br>Vendor Name<br>and click the<br>search icon.                                                                                               | K Close<br>Add Vendor<br>Search<br>ABC VENDOR<br>Q                |
|----------------------------------------------------------------------------------------------------|-------------------------------------------------------------------|
| Vendor Management          Assign Access         Image: ABC VENDOR       • Active         Vendor • V123456         Permissions         Cancel       Review | 2. You can assign permissions by selecting the <i>Review</i> box. |

### Editing a Vendor

To edit an existing vendor, you would:

- 1. Click on the toggle next to the vendor you wish to edit.
- 2. Select the Edit Access option.

| Vendor Management                                              |           |                            |                |   |  |
|----------------------------------------------------------------|-----------|----------------------------|----------------|---|--|
| Your Vendors                                                   |           |                            |                |   |  |
| Search     Status       Search     Q       Filter By Status \$ |           |                            |                |   |  |
| 7 Vendors                                                      |           |                            | Add Vendor     |   |  |
| Name -                                                         | Vendor ID | Status                     |                |   |  |
| ABC Vendor                                                     | AB1234    | <ul> <li>Active</li> </ul> | I              |   |  |
| 123 Vendor                                                     | CD1234    | Active                     | Edit Access    |   |  |
| XYZ Vendor                                                     | EF1234    | Active                     |                |   |  |
| 789 Vendor                                                     | GH1234    | <ul> <li>Active</li> </ul> | Suspend Access | 0 |  |
|                                                                |           |                            | Remove         | Ō |  |

### **Editing Permissions**

#### You can review or edit permissions for the vendor you selected.

| Permissions                                          |                            |
|------------------------------------------------------|----------------------------|
| Data Submissions                                     |                            |
| — Web-Based Measures                                 | Measure Access             |
| Ambulatory Surgical Center Quality Reporting (ASCQR) | ASCQR (Edit/Upload) 1 Edit |
| Submission Results                                   |                            |
| <ul> <li>Web-Based Measures</li> </ul>               | Measure Access             |
| Ambulatory Surgical Center Quality Reporting (ASCQR) | ASCQR (Read/View) 1 Edit   |
| Cancel                                               |                            |

### Choosing to Edit

#### If you wish to change any permissions, select the Edit box.

|                                                                                                    |                                   |                             |                  |         | × <u>Close</u> |  |
|----------------------------------------------------------------------------------------------------|-----------------------------------|-----------------------------|------------------|---------|----------------|--|
| Data Submissions - Web-Based Measures                                                                                     |                                   |                             |                  |         |                |  |
| Ambulatory Surgical                                                                                                    | Center Quality Reporting (ASCQR   | )                           |                  |         |                |  |
| By assigning ASCQR permissions, you are also assigning permission for File Accuracy (for the specified measure set only). |                                   |                             |                  |         |                |  |
| Measure Sets                                                                                                    | Encounter Quarter                 | Submission Date             | Permission Level | Actions |                |  |
| ASCQR                                                                                                    | Q2:06-30-2016 - Q3:09-<br>29-2016 | 09-22-2016 - 09-22-<br>2016 | Upload / Edit    | Edit    |                |  |
| Apply & Close C                                                                                                    | ancel                             |                             |                  |         |                |  |

## **Edit Options**

#### To edit you can:

- 1. Choose No Access or Upload/Edit.
- 2. Choose the encounter quarters for this edit.
- 3. Select the submission date.
- 4. Confirm your changes.
- 5. Select Apply & Close.

#### Data Submissions - Web-Based Measures

#### Ambulatory Surgical Center Quality Reporting (ASCQR)

By assigning ASCQR permissions, you are also assigning permission for File Accuracy (for the specified measure set only).

| Measure Sets                          | Encounter Quarter                 | Submission Date             | Permission Level | Actions  |
|---------------------------------------|-----------------------------------|-----------------------------|------------------|----------|
| ASCQR                                 | Q2:06-30-2016 - Q3:09-<br>29-2016 | 09-22-2016 - 09-22-<br>2016 | Upload / Edit    | Edit     |
| Permissions                           | d / Edit                          |                             |                  |          |
| Encounter Quarters<br>* Start Quarter | * Start Year                      | End                         | Quarter          | End Year |
| Quarter                               | <b>♦</b> Year                     |                             | iarter 🔶         | Year 🔶   |
| Do not include an end                 | date                              |                             |                  |          |
| * Start Date                          | to DD/MM/YYYY                     |                             |                  |          |
| Do not include an end                 | date                              |                             |                  |          |
| Confirm Cance                         | 1                                 |                             |                  |          |
| Apply & Close Cancel                  |                                   |                             |                  |          |

### **Additional Editing Choices**

From the toggle, you can also Suspend Access or Remove a vendor.

| Vendor Management                                              |                |        |                  |
|----------------------------------------------------------------|----------------|--------|------------------|
| Your Vendors                                                   | D <sub>2</sub> |        |                  |
| Search     Status       Search     Q       Filter By Status \$ |                |        |                  |
| 7 Vendors                                                      |                |        | Add Vendor       |
| Name ~                                                         | Vendor ID      | Status |                  |
| ABC Vendor                                                     | AB1234         | Active | ÷                |
| 123 Vendor                                                     | CD1234         | Active | Edit Access 🛛 🗹  |
| XYZ Vendor                                                     | EF1234         | Active |                  |
| 789 Vendor                                                     | GH1234         | Active | Suspend Access 🛛 |
|                                                                |                |        | Remove 💼         |

#### **Results of the Options**

With either option, you will have to confirm your selection.

#### × <u>Close</u>

#### Remove Vendor?

**WARNING**: Removing this Vendor will disable the Vendor in ALL of your programs. Please be certain this is your intent before removing the Vendor. Removing this Vendor will:

- Terminate all active permissions
- Remove them from Your Vendors list

You may re-add this vendor to Your Vendors list at any time. You may also remove a vendor from individual programs by manually removing their permissions.

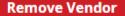

#### <u>Cancel</u>

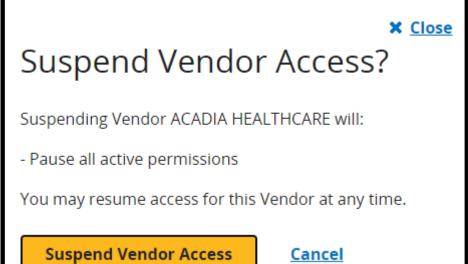

### Managed File Transfer (MFT)

www.qnetmft.cms.gov

### Secure Exchange

- Secure Exchange
  - o Replaces Secure File Transfer (SFT) in QualityNet.
  - o Manages file transfers.
  - Allows file sharing and secure email with a single interface.
    Requires a HARP account to access.
- ASCs will use Secure Exchange:

o To submit Request for Reconsideration.

- To access Preview Reports and Facility-Specific Reports (FSRs).
- For assistance, contact the QualityNet Help Desk at (866) 288-8912 or <u>qnetsupport@hcqis.org</u>

## Care Compare: The New Public Reporting Site

https://www.medicare.gov/care-compare/

### Care Compare

#### Care Compare

- Uses a streamlined redesign of eight existing CMS compare tools
- Is available on Medicare.gov: https://www.medicare.gov/care-compare/
- Provides a single user-friendly interface
- Has a simple design optimized for mobile and tablet use

   Access the tool via smartphone
   Initiate phone calls with a simple click

### **Tools and Information**

Additional improvements:

- Procedure Price Look Up (PPL)
  - Includes facility and physician fees
- Provider Data Catalog (PDC)
  - Provides detailed CMS data and interactive downloadable datasets
  - ASCs can visit the data catalog: https://data.cms.gov/provider-data/

### Home Page

#### https://www.medicare.gov/care-compare/

|                 | hospitals & other providers near you. |                                                               |                    |                                                                                                    |  |
|-----------------|---------------------------------------|---------------------------------------------------------------|--------------------|----------------------------------------------------------------------------------------------------|--|
|                 | MY LOCATION<br>ZIP code or city       | PROVIDER TYPE K<br>Select one V                               | EYWORDS (optional) | Search                                                                                              |  |
|                 |                                       | Tips & Reso                                                   | ources             |                                                                                                    |  |
|                 |                                       | Ê                                                             | ,                  |                                                                                                    |  |
| About this tool | d what it                             | Resources & inf<br>Check out importan<br>consider when choosi | nt things to       | Info for health care providers<br>Find out how to keep your information<br>up-to-date in our tools. |  |

### **Select Hospitals**

#### https://data.cms.gov/provider-data/

To access your ASC's publicly reported data, select *Hospitals*.

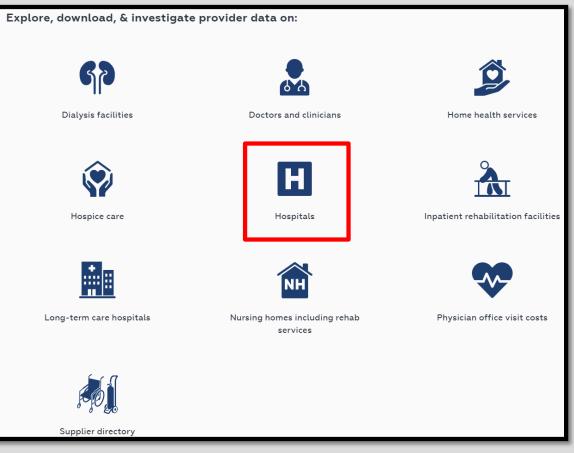

### Filter the Data Options

#### To obtain ASC-specific data, select ASC from the tag options.

| Unplanned Hospital Visits - Hospital                                                                                                    | ∨ Tags                     |
|----------------------------------------------------------------------------------------------------|----------------------------|
| Unplanned Hospital Visits: provider data. This data set includes provider data for the hospital return days<br>(or excess days in acute care [EDAC]) measures,the unplanned readmissions measures,and the rate of                                                                                                    | 6 Decimal (2)              |
| unplanned hospital visits after an                                                                                                    | 6 Digit (1)                |
| Last updated Aug 27, 2020 • 👱 Download CSV                                                                                                    | ACS (1)                    |
| Hospitals                                                                                                    | ACoS (1)                   |
| Unplanned Hospital Visits - National<br>Unplanned Hospital Visits: national data. This data set includes national-level data for the hospital return<br>days (or excess days in acute care [EDAC]) measures,the unplanned readmissions measures,and the rate<br>of unplanned hospital visits after an<br>Last updated Aug 27, 2020 • ↓ Download CSV | AHRQ (2)                   |
|                                                                                                    | AMI (9)                    |
|                                                                                                    | ASC (9)                    |
|                                                                                                    | ASCQR (3)                  |
|                                                                                                    | Abdominal Hysterectomy (5) |
| Hospitals                                                                                                    | Achievement (3)            |
| Inpatient Psychiatric Facility Quality Measure Data - by State                                                                                                    | Show 279 more              |

### **Download Your Data**

#### Select Download CSV.

| Hospitals                                                                                                    |
|----------------------------------------------------------------------------------------------------|
| Ambulatory Surgical Center Quality Measures - National                                                                                               |
| This file contains the national averages for all measures reported through the Ambulatory Surgical Center Quality Reporting Program.                 |
| Last updated Aug 27, 2020 • 🛓 Download CSV                                                                                                    |
| Hospitals                                                                                                    |
| Ambulatory Surgical Quality Measures - Facility                                                                                                    |
| A list of ambulatory surgical centers participating in the Ambulatory Surgical Center Quality Reporting (ASCQR) Program and their performance rates. |
| Last updated Aug 27, 2020 🔹 👱 Download CSV                                                                                                    |

## Summary

- Data are entered for web-based measures in the Data Submission tab in HQR.
- New options and enhancements are coming:

 Program Reporting will allow you to check your organization's program requirement status, availability of reports, and public reporting information.

- A streamlined Access Management process allows you to manage vendor status, SO status, basic user access, and basic user status.
- Care Compare is the new redesigned, improved compare tool with additional functions.

# Thank You!

## Continuing Education (CE)

This program has been approved for one CE credit for the following boards:

- National credit
  - Board of Registered Nursing (Provider #16578)

#### • Florida-only credit

- Board of Clinical Social Work, Marriage & Family Therapy and Mental Health Counseling
- Board of Registered Nursing
- Board of Nursing Home Administrators
- Board of Dietetics and Nutrition Practice Council
- o Board of Pharmacy

**Note:** To verify CE approval for any other state, license, or certification, please check with your licensing or certification board.

### Acronyms

| ASC   | Ambulatory Surgical Center                      | HQR | Hospital Quality Reporting |
|-------|-------------------------------------------------|-----|----------------------------|
| ASCQR | Ambulatory Surgical Center<br>Quality Reporting | MFT | Managed File Transfer      |
| CE    | Continuing Education                            | PDC | Provider Data Catalog      |
| CMS   | Centers for Medicare &<br>Medicaid Services     | PPL | Procedure Price Look Up    |
| EAR   | Electronic Access Request                       | SFT | Secure File Transfer       |
| FSR   | Facility-Specific Report                        | SO  | Security Official          |
| HARP  | HCQIS Access Roles and Profile                  | VM  | Vendor Management          |
| HCQIS | Health Care Quality<br>Information Systems      |     |                            |

### Disclaimer

This presentation was current at the time of publication and/or upload to the Quality Reporting Center or *QualityNet* websites. If Medicare policy, requirements, or guidance changes following the date of posting, this presentation will not necessarily reflect those changes; given that it will remain as an archived copy, it will not be updated.

This presentation was prepared as a service to the public and is not intended to grant rights or impose obligations. Any references or links to statutes, regulations, and/or other policy materials are provided as summary information. No material contained herein is intended to replace either written laws or regulations. In the event of any discrepancy between the information provided by the presentation and any information included in any Medicare rules and/or regulations, the rules or regulations shall govern. The specific statutes, regulations, and other interpretive materials should be reviewed independently for a full and accurate statement of their contents.